## How to update your BT2400 and BT2410 Series tester.

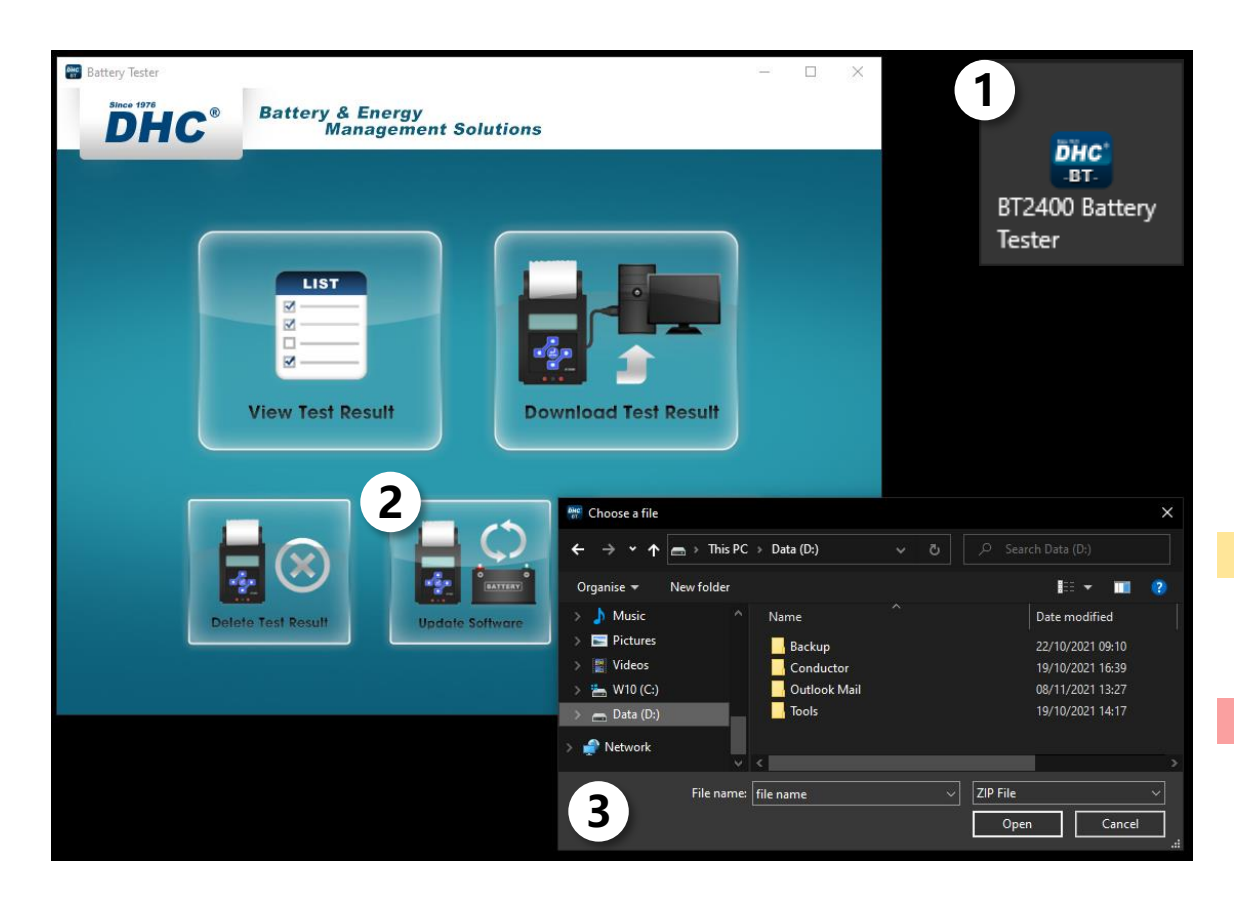

- 1. Launch PC Software
- 2. Update Software
- 3. Select File
	- Select the new tester firmware file provided by DHC.

## **Note**

1. Do not decompress the zip file. 2. This update process does not apply to BT2400 Pro.

## Warning

Using firmware files from unknown sources may cause permanent damage to the tester.

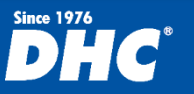

BT2400 Series BT2410 Series